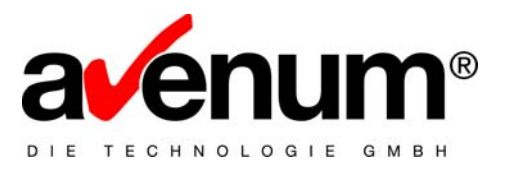

## **eBanking/400 PTF12 EBICS Kommunikationstool**

Folgende Änderungen haben sich im EBICS Kommunikationsmodul geändert:

1) Neues Kommunikationsprogramm

Im Verzeichnis wird ein neues Programm eingestellt. Dieses ersetzt das bestehende Programm und muss in den EBICS Stammdaten hinterlegt werden (wird durch die PTF12 Installation vorgenommen)

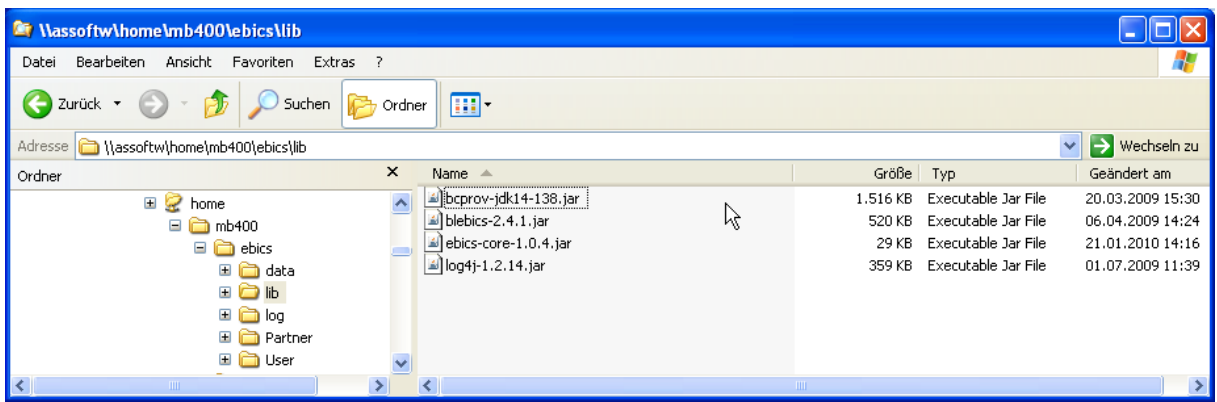

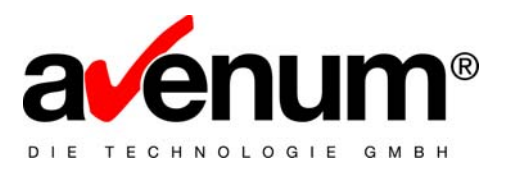

2) Verwendung eines Proxy Server

Sollte für der Verbindungsaufbau über einen Proxy Server erfolgen, müssen die Verbindungsangaben in den EBICS Stammdaten hinterlegt. Die Standardeinstellung verwendet keinen Proxy Server.

## Standardeinstellung:

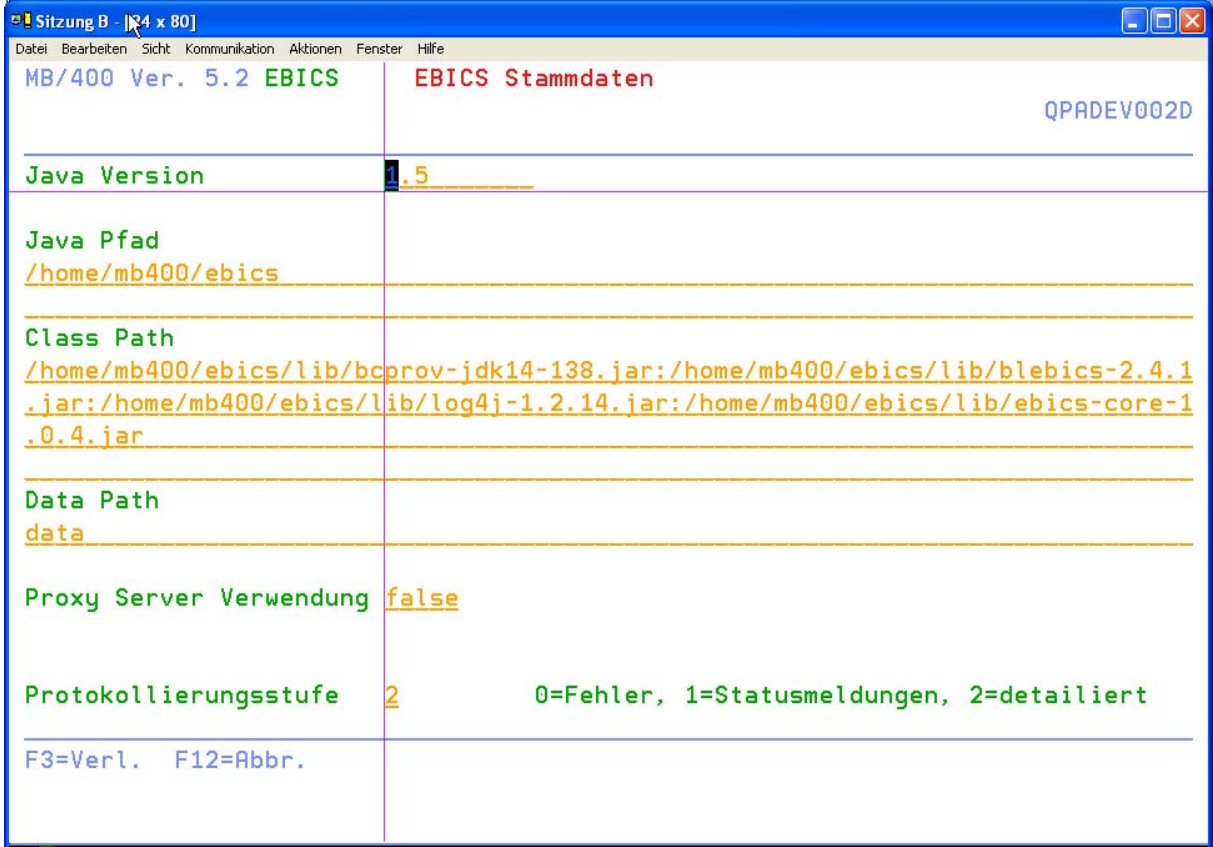

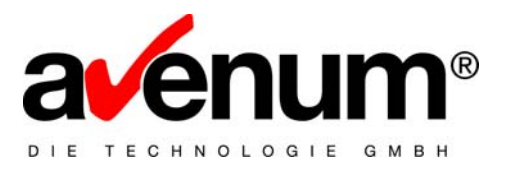

## Verwendung eines Proxy Server:

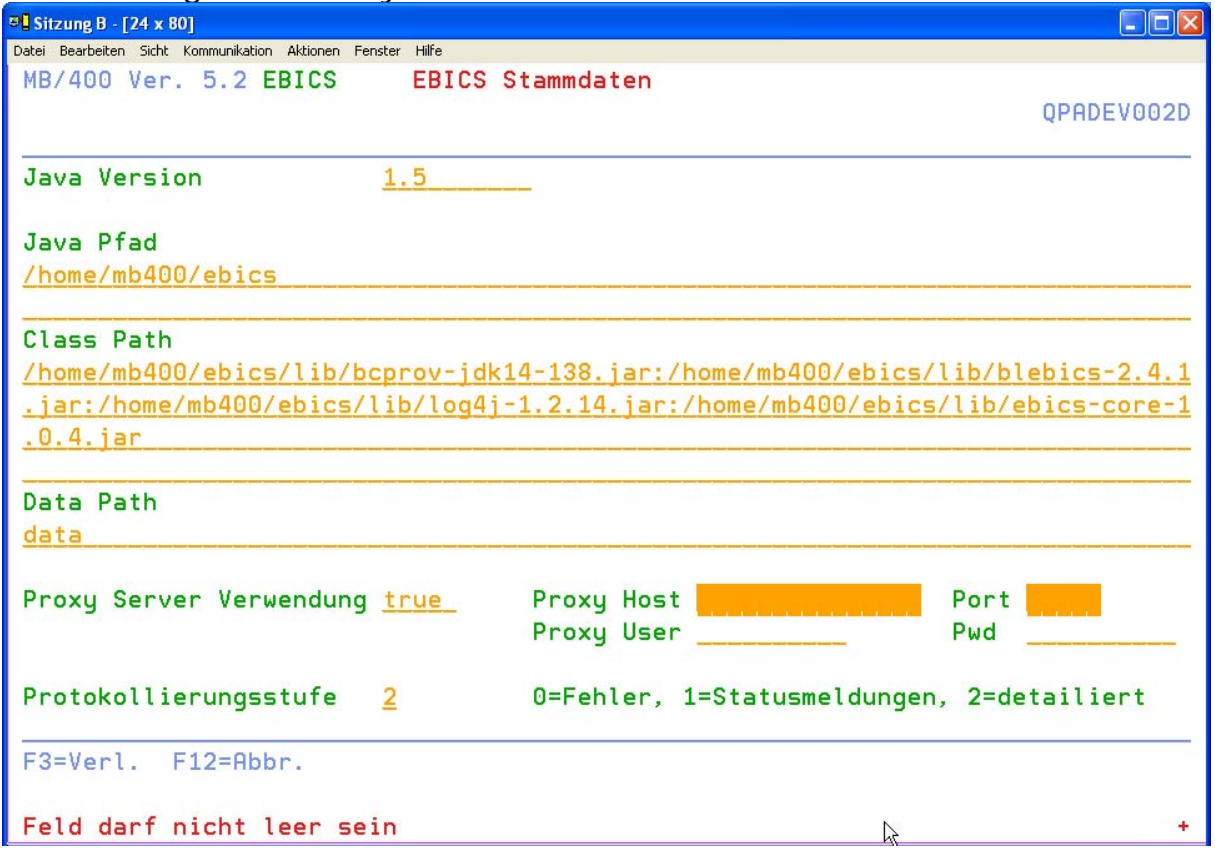

Die Verbindungsangaben (IP und Port) des Proxy Server müssen angegeben werden. Wenn Sie einen Server mit Authentifizierung werden, müssen auch der Benutzer und das Kennwort hinterlegt werden.